# Nouveautés V9

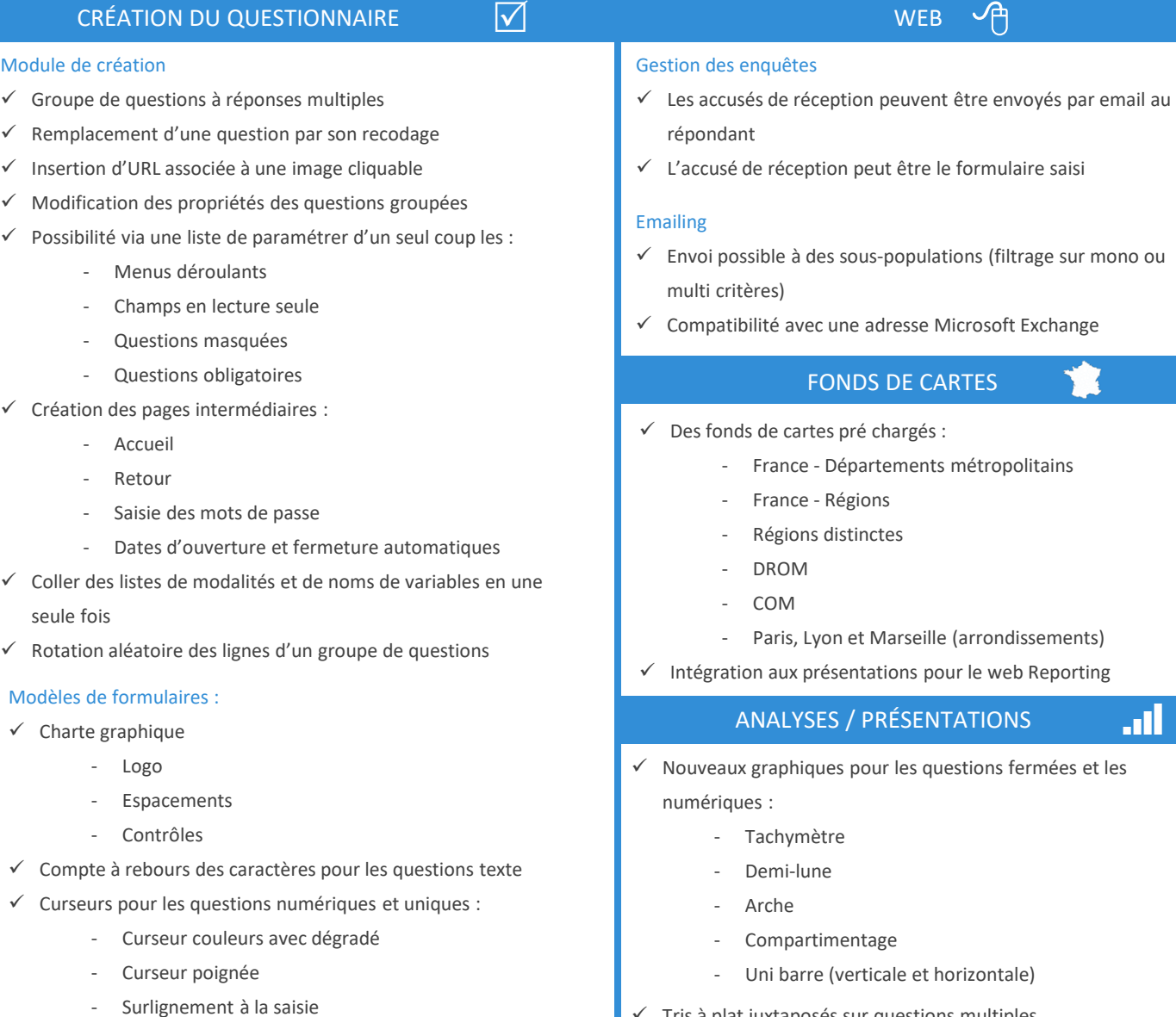

 $\overline{M}$ 

- ‐ Légende étiquettes ou images
- ‐ Groupe de curseurs (plusieurs variables)
- ‐ Modèles enregistrables
- $\checkmark$  Style des pieds de page :
	- ‐ Police / Fond / Bordures
	- ‐ Symboles
	- ‐ Boutons
- $\checkmark$  Jauges de progression
- $\checkmark$  Style spécifique pour les formulaires destinés à être ouverts sur mobiles et tablettes

### Format HTML

- $\checkmark$  Reprise du formulaire à la dernière question non renseignée
- $\checkmark$  Mode expert : insertion de code javascript (par ex. calcul d'une somme en direct sur le formulaire)

 $\mathcal{A}$ 

- Tris à plat juxtaposés sur questions multiples
- Ajout d'une ligne de total dans les graphiques de tris à plat juxtaposés
- $\checkmark$  Refonte totale pour une interface « MS PowerPoint »

#### DIVERS 巨

- $\checkmark$  Import direct de fichiers xlsx : possibilité de typer tous les champs en unique
- $\checkmark$  Export des données en fiches sur la base d'un formulaire mis en forme
- $\checkmark$  Basculer le programme en langue anglaise
- $\checkmark$  Export des données avec les libellés longs à la place des variables
- Les libellés longs sont affichés dans les séries de tris croisés
- $\checkmark$  Insertion automatique des numéros de variables dans le module de saisie

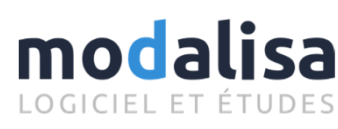

# modal

# CRÉATION DU QUESTIONNAIRE

#### Module de création WYSIWYG

- $\checkmark$  Le questionnaire est créé à partir d'une page blanche
- Tous les éléments sont créés par de simples glisser‐déposer :
	- **Questions**
	- ‐ Groupe de questions homogènes
	- ‐ Tableaux de questions à double entrée
	- ‐ Images
	- ‐ Intitulé de parties
	- ‐ Sauts de pages
	- ‐ Commentaires et textes libres
- Ordre des questions modifiable par cliquer‐glisser
- $\checkmark$  Ajout, insertion, modification et suppression en direct
- Le questionnaire créé est exportable au format HTML et/ou Word ‐ **OpenOffice**

#### Mise en forme :

- Nombre d'images illimité
- $\checkmark$  Jeux d'icônes pré enregistrés (par ex. des smiley pour les intitulés des colonnes de groupes de questions de satisfaction)
- Import et enregistrement de séquences d'icônes
- $\checkmark$  5 niveaux de charte graphique entièrement paramétrables :
	- ‐ Titre du questionnaire
	- ‐ Titre de partie
	- ‐ Titre de question
	- ‐ Zones de saisie
	- ‐ En‐têtes de tableaux
- $\checkmark$  2 styles indépendants :
	- ‐ Question particulière
	- ‐ Textes libres
- Zone de saisie multi‐colonnes
- $\checkmark$  Tableaux dimensionnables colonne par colonne et alternance de couleur ligne à ligne
- Taille variable des champs texte quel que soit le nombre de caractères maximum
- $\checkmark$  Encadrements et arrondis
- $\checkmark$  Duplication de questionnaires
- $\checkmark$  Possibilité de traduction sur le questionnaire en conservant la structure dans la langue d'origine
- $\checkmark$  Apercus au format web et papier

#### Format HTML

 $\checkmark$  Responsive design

Historique des nouveautés

- $\checkmark$  Publipostage de variables dans des zones de texte
- $\checkmark$  Validation définitive des formulaires envoyés
- $\checkmark$  Format une question par page
- $\checkmark$  Gestion globale des questions obligatoires
- $\checkmark$  Tous les éléments du questionnaire peuvent apparaître sous conditions
- $\checkmark$  Carte récapitulant toutes les conditions d'apparition des éléments
- $\checkmark$  Insertion de liens HTML dans les zones de texte

#### Format papier

 $\blacktriangledown$ 

- $\checkmark$  Mises en forme spécifiques au html automatiquement annulées lors de l'export
- $\checkmark$  Styles automatiquement transformés en styles de tableaux Word ou OpenOffice

Nouveautés V8

**WFR** 个

#### Gestion des enquêtes

- Les sauvegardes contiennent les formulaires html et les images associées
- $\checkmark$  Les enquêtes contenant au moins un formulaire sont automatiquement mises en ligne lors de la lecture de la sauvegarde
- Création des clés aléatoires à la volée

#### Emailing

- Possibilité de copier‐coller des textes dans la zone de rédaction du message
- $\checkmark$  Authentification SMTP et gestion du port d'envoi
	- ERGONOMIE ET VISUELS **6**

#### Les onglets

- Fonctions chapitrées et réorganisées
- Enoncés simplifiés

#### Modifications des intitulés et des données

- Affichage du contenu d'un questionnaire par un double‐clic
- Possibilité de mettre toutes les questions en obligatoire via une liste
- Fonction Rechercher Remplacer sur tous les domaines
- Taille de police modifiable pour la saisie des questions texte ainsi que pour les codifications

⋘

## NOUVEAUX OUTILS

#### Gestion des enquêtes

- Sauvegardes de l'ensemble des enquêtes de la base en une seule manipulation
- $\checkmark$  Import de fichier txt : possibilité de typer tous les champs en unique
- Nombre maximum de questionnaires porté à 5 millions

#### Gestion des couleurs

 Choix des couleurs en RVB ou pipette étendu à toutes zones graphiques et textes

#### Gestion des présentations

 $\checkmark$  Affichage simultané des effectifs et des pourcentages sur les graphiques.

# modalisa LOGICIEL ET ÉTUDES

# Nouveautés V7

# WEB  $\sqrt{p}$

#### Gestion des enquêtes :

- Paramétrage date de début et date de fin
- Tris dans la liste des enquêtes en ligne
- Temps minimum de réponse

#### Mise en forme html

- $\checkmark$  Messages automatiques des formulaires
	- ‐ Choix de la langue
	- ‐ Création de langues
	- ‐ Libellés modifiables
- Paramétrage de l'en‐tête
	- ‐ Pas de limitation de caractères
		- ‐ Editeur de texte
- $\checkmark$  Apparition aléatoire des modalités
- $\checkmark$  Mise en forme par section
- Création de tableaux libres

#### Export automatique et téléchargement

- $\checkmark$  Excel
- $\checkmark$  Texte

#### Retour spécifique après validation

- $\checkmark$  Présentation/reporting
	- ‐ Global
	- ‐ individu/répondant
	- ‐ Sous‐population
- $\checkmark$  Plans d'analyses
- $\checkmark$  Formulaire personnalisable / quizz
	- ‐ Variables natives
	- ‐ Recodages

# ERGONOMIE ET VISUELS **6**

#### Mise en forme

- $\checkmark$  Mise en forme conditionnelle des tableaux
- $\checkmark$  Graphiques
	- ‐ Qualité
	- ‐ Design : biseau, transparence, flou, remplissage dégradé 1 ou 2 couleurs
- $\checkmark$  Variables numériques
	- ‐ Séparateurs de milliers
	- ‐ Choix de l'unité

#### Un onglet par menu

- Onglet "Recodages" divisé en 3
	- ‐ Analyses
	- **Recodages**
	- ‐ Texte
- Un onglet pour les présentations

#### Recodages

- $\checkmark$  Suppression des recodages par clic droit
- Tris des colonnes dans les fenêtres intermédiaires

#### Présentation

- $\checkmark$  Aperçu dans la liste des présentations
- $\checkmark$  Apercu et changement des styles de tableaux direct
- Enregistrement direct du PowerPoint
- $\checkmark$  Edition automatique de n présentations pour n sous-populations

# **NOUVEAUX OUTILS SR**

#### Export des données

- $\checkmark$  Format Excel ou Calc direct
- $\checkmark$  Choix encodage des caractères

#### Questions multiples

 $\checkmark$  Calcul en base répondants unique dans les tris croisés

#### Affichage individus par modalités ou sous‐pop

- $\checkmark$  Statistiques
- $\checkmark$  Analyses multivariées

#### Nouveaux recodages

- Calcul de l'âge, ancienneté... à partir d'une date
- $\checkmark$  Recodage des heures

#### Nouveau type de question

 $\checkmark$  Variable de type « heure »

#### Compatibilité OpenOffice

#### Fusion d'enquêtes

 $\checkmark$  Identification des questions communes à deux enquêtes

#### Repère XY

#### **Statistiques**

- $\checkmark$  Intervalle de confiance
- $V$  V de Cramer